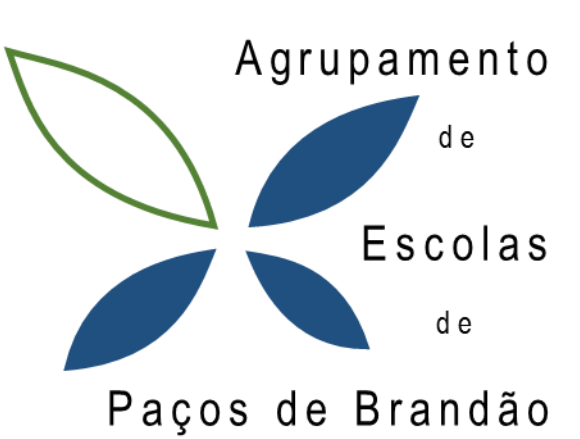

# Manual de boas práticas digitais

Volume 3 – Produção de conteúdos digitais

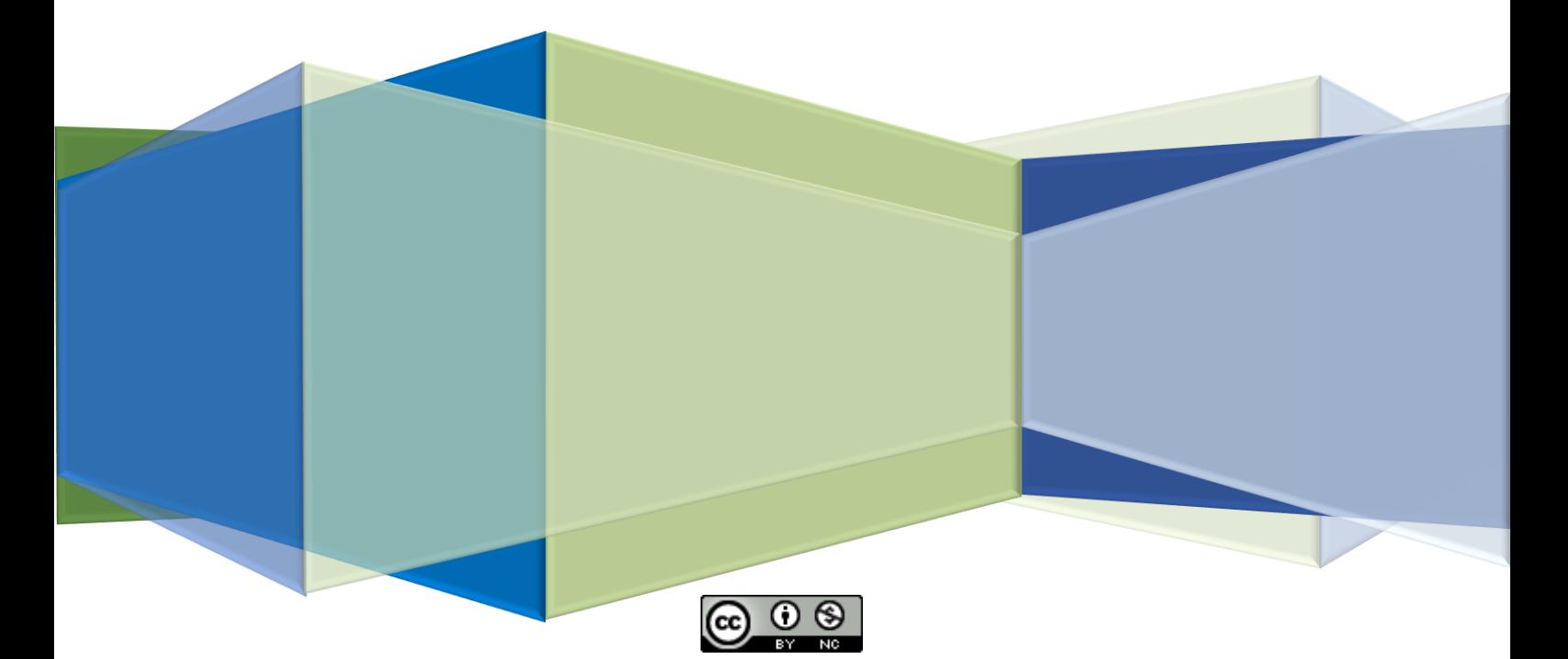

*Uma escola com vida e para a vida!*

## **Produção de Conteúdos Digitais**

## **Direitos de autor**

A Internet é uma grande biblioteca, bastando alguns cliques para termos acesso a uma diversidade de informação de forma rápida e fácil. No entanto, **a informação disponibilizada não é toda de domínio público**, livre de se usar como nos apetecer, sendo importante **respeitar os direitos de autor**.

Os livros, filmes, músicas, imagens, fotografias, vídeos, aplicações informáticas são alguns exemplos de obras abrangidas por direitos de autor, em que a sua utilização carece da autorização do autor.

Tal como é referido por Lídia Dias, os direitos de autor "traduzem-se num conjunto de autorizações de utilização de obras e pertencem, regra geral, ao autor da obra. Entende-se por autor aquele que imaginou, desenvolveu e materializou uma ideia (no formato de texto escrito, música, filme, pintura, etc.)." (Dias, 2020)

O **Estatuto do Aluno**, na secção II, deveres do aluno, artigo 10.º, bem como o **Regulamento Interno do Agrupamento**, salienta a necessidade **de respeitar os direitos de autor e propriedade intelectual**, bem

como a cumprimento de deveres quanto ao uso das tecnologias de informação e comunicação.

Na era digital é importante que desde cedo te habitues a preservar os direitos de autor, aprendendo a usar a informação disponibilizada na Internet de forma correta, criando produtos digitais originais e criativos, evitando que mais tarde sejas acusado de plágio.

Quando um professor pede para fazer um trabalho de pesquisa **deves evitar copiar e colar a informação disponível na Internet**, pois estás a desrespeitar os direitos de autor.

#### PLÁGIO

Ato de apresentar uma obra ou criação intelectual de outra pessoa, assumindo a autoria da mesma ou recorrendo a partes de obras sem referir o autor.

Para conheceres dicas para evitar o plágio podes consultar o vídeo [https://youtu.be/QuNw53IrMoU.](https://youtu.be/QuNw53IrMoU)

#### Plágio

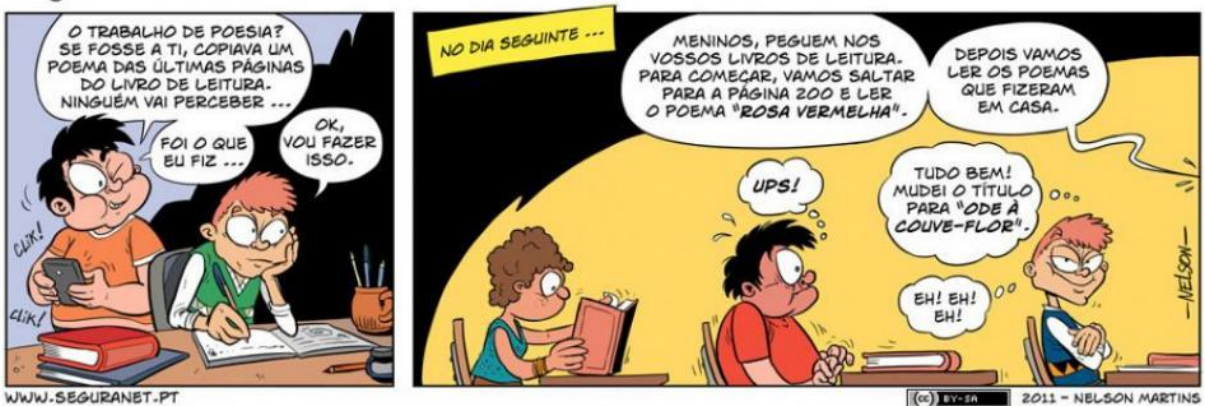

#### **Atos de violação dos direitos de autor na Internet:**

- "Copiar um texto ou parte, não identificando a sua origem através da colocação da respetiva referência bibliográfica;
- Instalar um programa sem respeitar o seu licenciamento;
- Fazer o download de imagem, música ou vídeo sem a autorização da entidade que o disponibiliza (por exemplo do Youtube);
- Fazer o *upload* de músicas, imagens ou vídeos não autorizados, disseminado cópias consideradas piratas." (Tavares, et al., 2021)

#### **Como respeitar os direitos de autor nos trabalhos escolares?**

- Consulta diversas fontes (textos, imagens, vídeos…) para recolher informações sobre o tema do trabalho;
- Compara a informação recolhida e usa o teu sentido crítico selecionando as fontes mais credíveis;
- Usa as "" para indicar que um texto não foi escrito por ti;
- Cria as tuas frases usando as tuas próprias palavras;
- Apresenta a legenda das imagens e de outros elementos que incluas nos trabalhos.
- Apresenta sempre as referências bibliográficas apresentando todas as fontes que consultaste de acordo com as normas em vigor.

**Fonte:** Direitos de Autor na Internet. [online] Disponível e[m http://direitos-autor.weebly.com/como-respeitar-os](http://direitos-autor.weebly.com/como-respeitar-os-direitos.html)[direitos.html,](http://direitos-autor.weebly.com/como-respeitar-os-direitos.html) acedido a 25-03-2022.

#### Sentido crítico

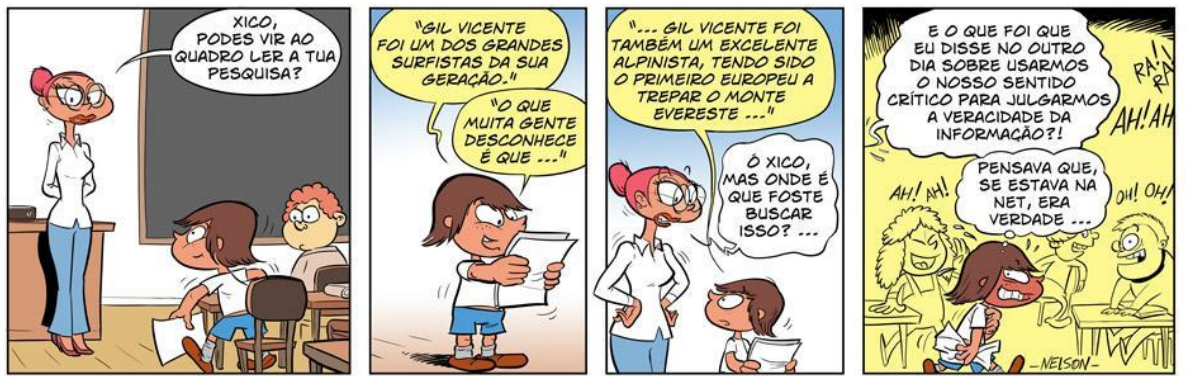

WWW.SEGURANET.PT

Ce) BY-SA 2010 - NELSON MARTINS

**Quando precisas de uma imagem, vídeo ou música para incluíres no teu trabalho deves procurar em**  *sites* **que disponibilizam esse tipo de informação de forma gratuita, preservando os direitos de autor.**

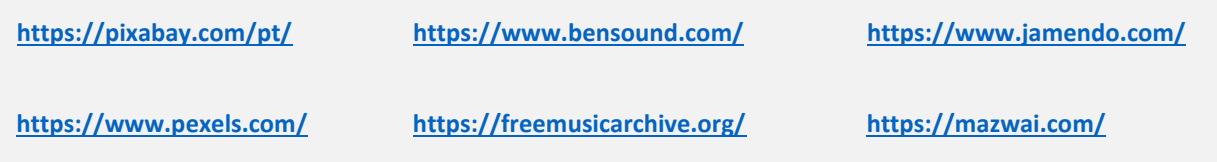

## **Como fazer as referências bibliográficas**

Na elaboração dos trabalhos deves registar sempre as fontes que consultaste. Há várias normas para efetuar as referências bibliográficas, deves escolher uma norma e aplicá-la, de princípio ao fim no trabalho (Cardoso & Silva, 2020). Seguidamente é apresentado alguns exemplos de como podes referenciar as fontes consultadas:

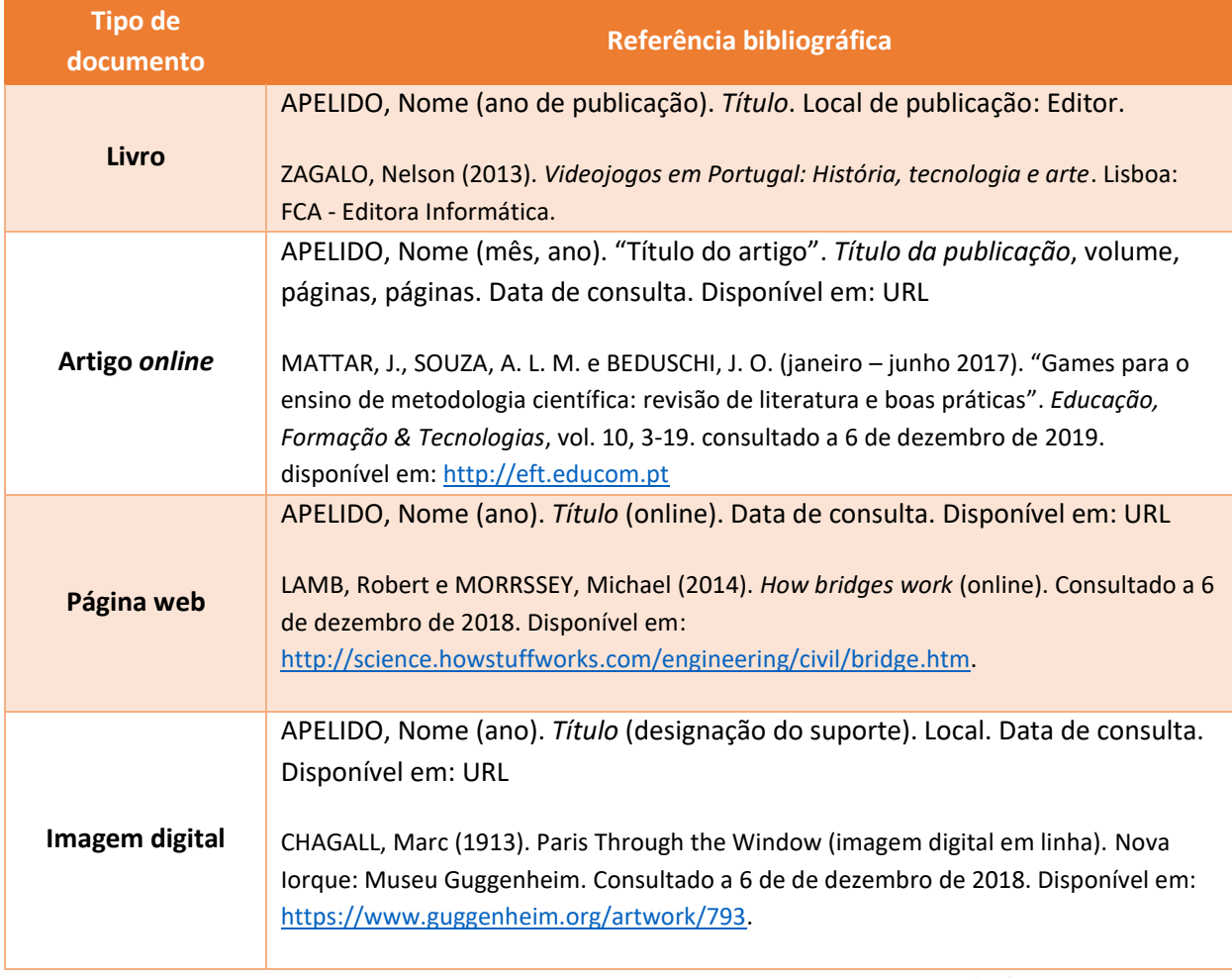

Fonte: Manual Saber + TIC 5.º e 6.º anos.

Para facilitar a construção da bibliografia, durante a realização da pesquisa de informação podes adicionar as fontes no documento do processador de texto Word, recorrendo ao recurso Gerir Fontes, disponível no separador Referências. É possível escolher um estilo de bibliografia e posteriormente inserir uma citação ou a bibliografia automaticamente.

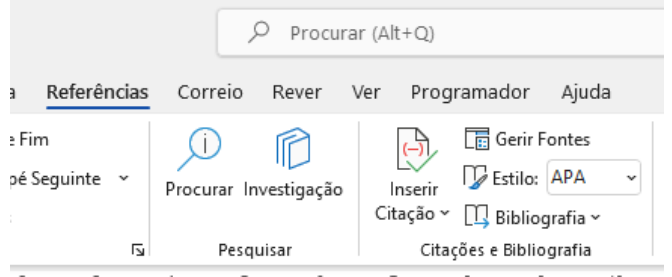

Para explorares melhor este recurso podes seguir o [Guião.](https://bibliotecaspacosbrandao.files.wordpress.com/2020/03/guic3a3o-ref.-bibliogrc3a1ficas-word.pdf)

## **Licenças Creative Commons**

Para nos ajudar a respeitar os direitos de autor na Internet surgiram licenças que cada autor pode atribuir aos conteúdos que desenvolve designadas de licenças *Creative Commons (CC)*.

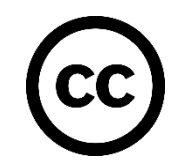

Licenciamentos abertos

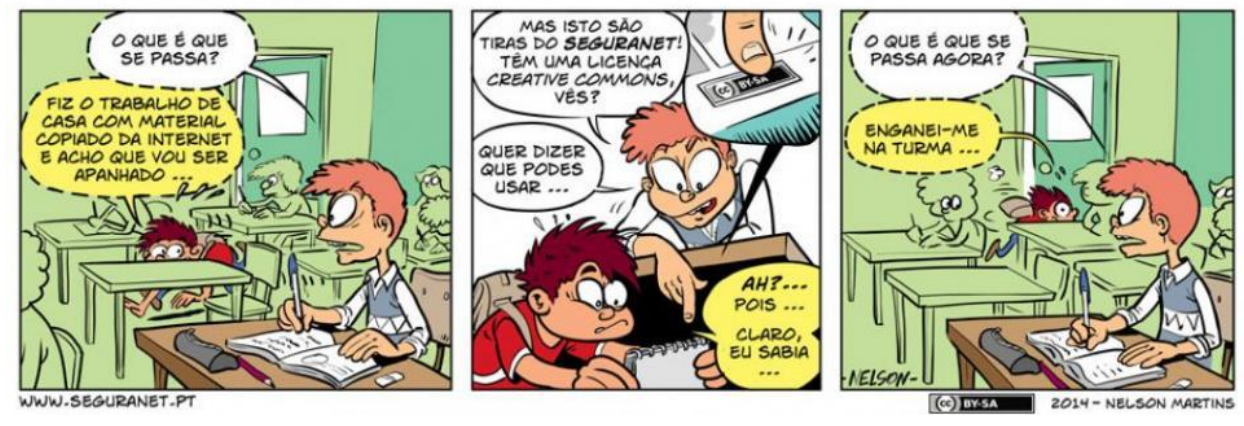

As licenças *Creative Common[s](https://vimeo.com/188016738)* permitem, de uma forma simples e gratuita, a partilha de obras pelos seus autores, garantindo-lhes direitos, sob determinadas condições, definidas pelo próprio autor. Contudo, para qualquer licença CC deves sempre referir o autor original.

Para aplicar as licenças CC acede [a https://creativecommons.org/](https://creativecommons.org/) e segue o tutorial.

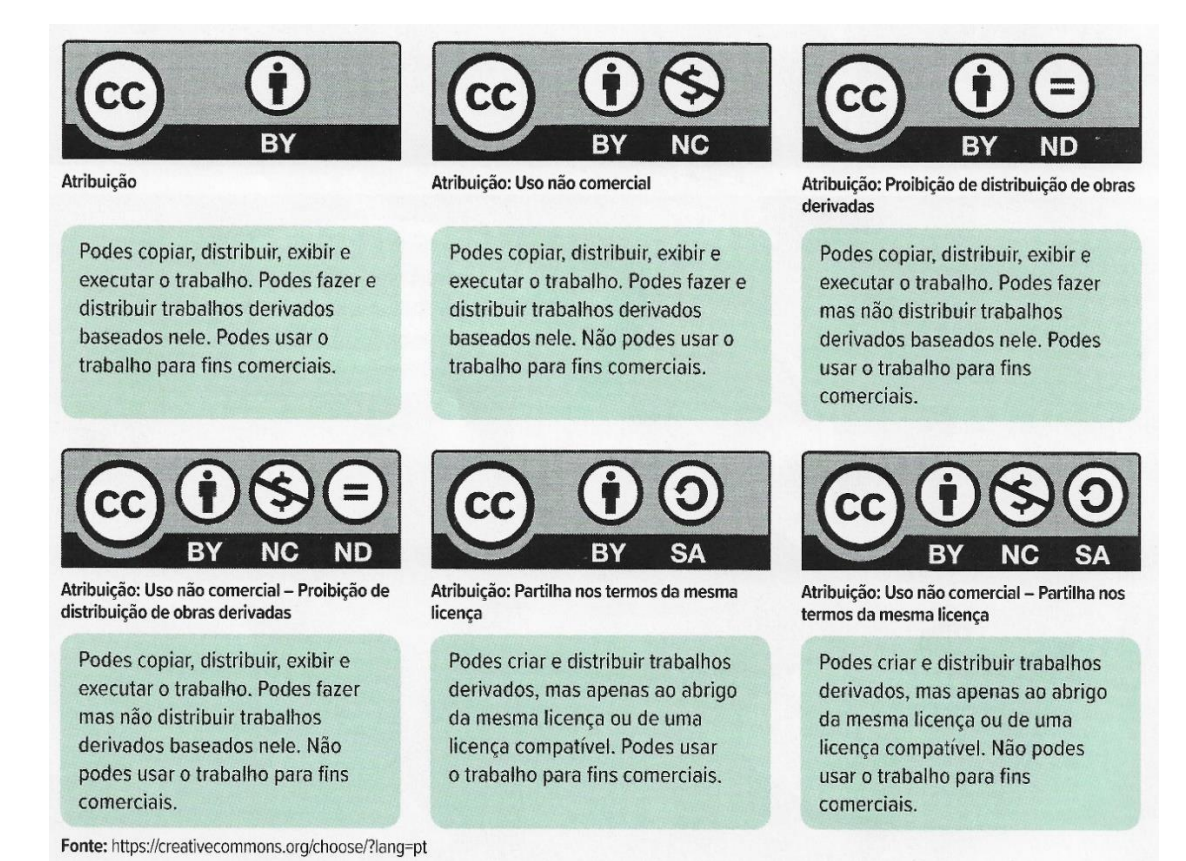

Fonte: Manual *Enter 7.*

Quando pesquisas, por exemplo, uma imagem no motor de busca podes aplicar um filtro nos direitos de utilização para disponibilizar conteúdo que tenha licenças *creative commons*.

## **Normas para a elaboração de produtos digitais**

Ao longo dos anos de escolaridade serás confrontado com a necessidade de criar produtos digitais, como por exemplo, um relatório, um folheto, um cartaz, uma apresentação eletrónica, um vídeo ou outro tipo de recurso eletrónico. Cada tipo de produto obedece a normas para transmitir a informação pretendida.

Para facilitar a tarefa podes seguir os tutoriais disponíveis no blogue da biblioteca que te dão dicas de como criar um bom produto digital.

- [Como fazer um trabalho-](https://bibliotecaspacosbrandao.files.wordpress.com/2020/03/como-fazer-um-trabalho-1c2ba-2c2ba-ceb.pdf) 1º, 2º CEB
- [Como fazer uma apresentaçao em powerpoint](https://bibliotecaspacosbrandao.files.wordpress.com/2017/12/como-fazer-uma-apresentac3a7ao-em-powerpoint.pdf)
- [Como fazer um resumo](https://bibliotecaspacosbrandao.files.wordpress.com/2017/12/como-fazer-um-resumo.pdf)
- [Apresentação\\_Cartaz\\_Folheto](https://bibliotecaspacosbrandao.files.wordpress.com/2020/03/apresentac3a7c3a3o_cartaz_folheto.pdf)
- Apresentação Oral
- Apresentar trabalho Powerpoint Prezi Filme
- Apresentar Trabalho Texto

## **Referências bibliográficas**

Anon., 2022. [Online] Available at: http://direitos-autor.weebly.com/ [Acedido em 28 março 2022].

Brandão, A. d. E. d. P. d., s.d. *Documentos e Tutoriais.* [Online] Available at: https://bibliotecaspacosbrandao.wordpress.com/documentos/ [Acedido em 29 março 2022].

Cardoso, C. & Silva, J., 2020. *TIC.com 5 e 6.* Porto: Areal Editores.

Dias, L., 2020. *O que são os direitos de autor e como proteger a propriedade intelectual na era digital?.* [Online] Available at: https://www.doutorfinancas.pt/carreira-e-negocios/o-que-sao-os-direitos-de-autor-e-como-proteger-apropriedade-intelectual-na-era-digital/ [Acedido em 28 março 2022].

Nunes, P., Alves, M. C. & Neto, C., 2021. *Enter 7.* s.l.:Porto Editora.

Tavares, A. P., Roque, E. & Xambre, L., 2021. *TecnIC.* s.l.:Raiz Editora.